# **Platform User Guides**

Submitting New Business & AML documentation

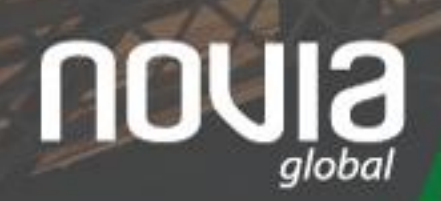

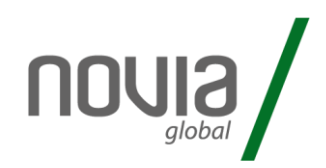

Registering a client and submitting new business to the Novia Global platform is a straightforward process comprised of the following main stages:

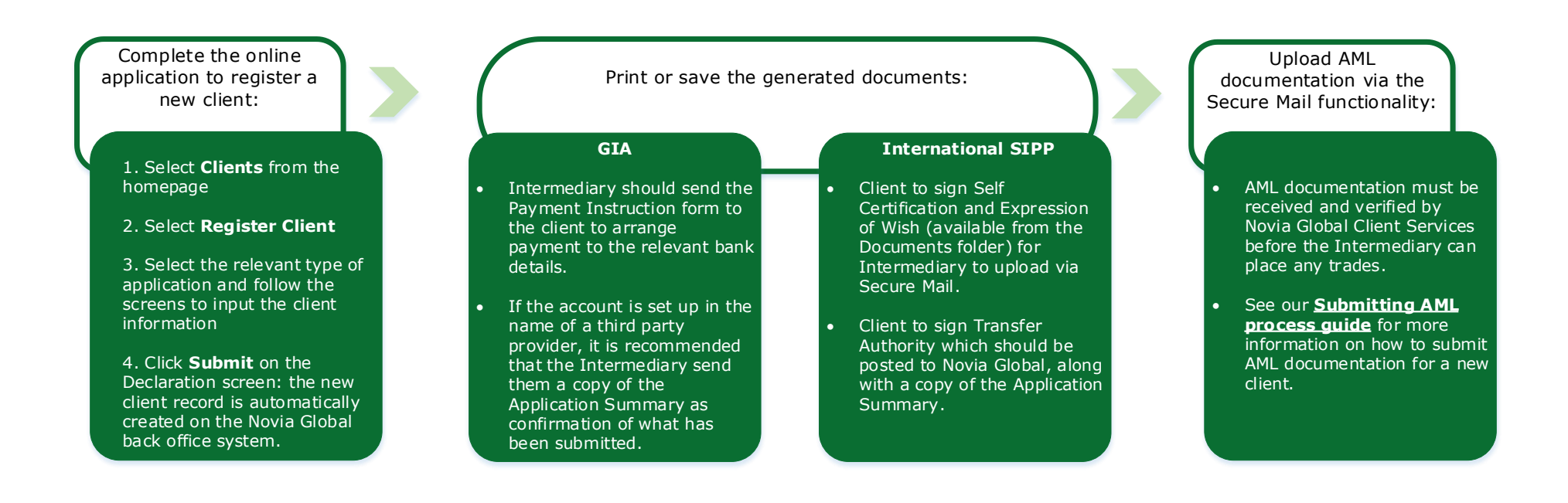

A video tutorial of this process is also available to watch in our online support hub.

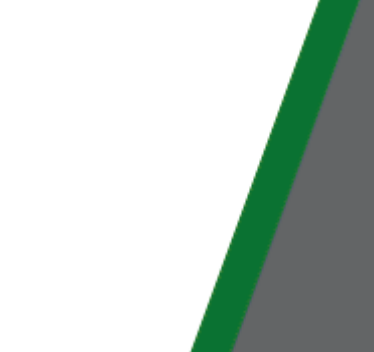

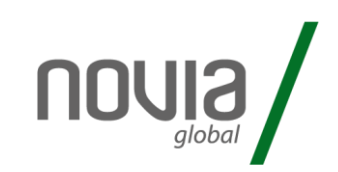

### After initially logging into the platform.

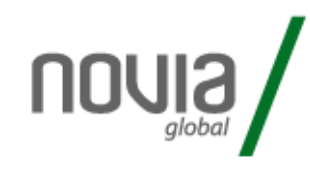

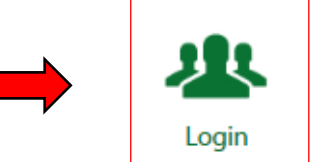

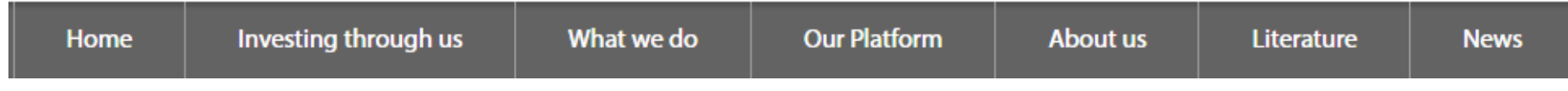

### 1) Select "Clients / Register Client"

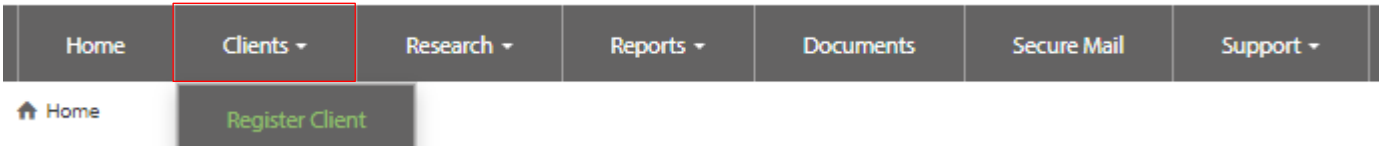

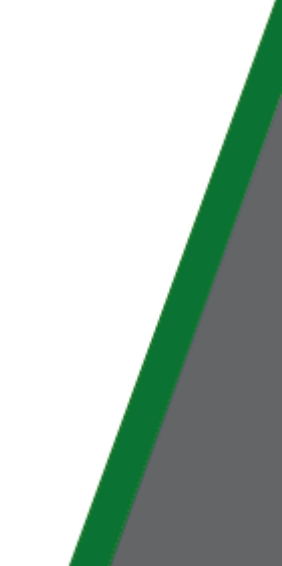

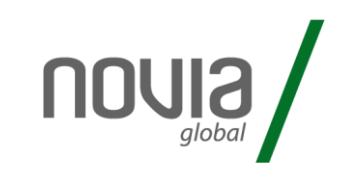

### 2) Select Client Type.

A Home > Register Client

### **Client Type**

**Select Client Type** 

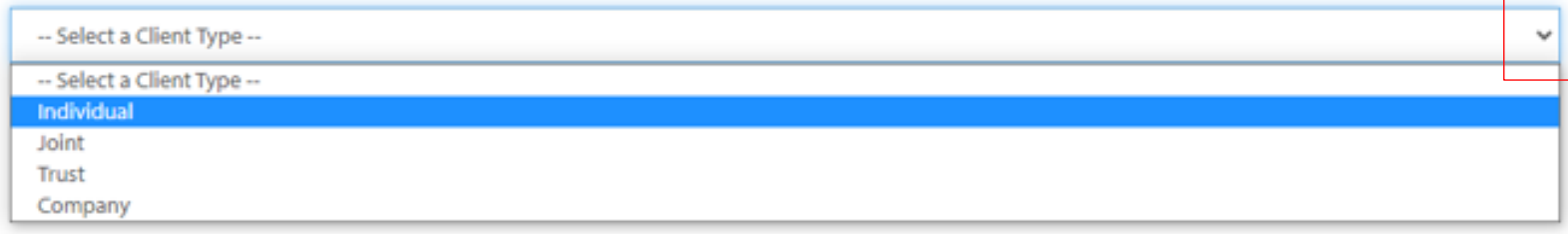

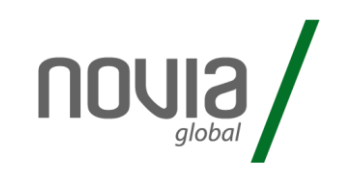

### 3) Complete the client details.

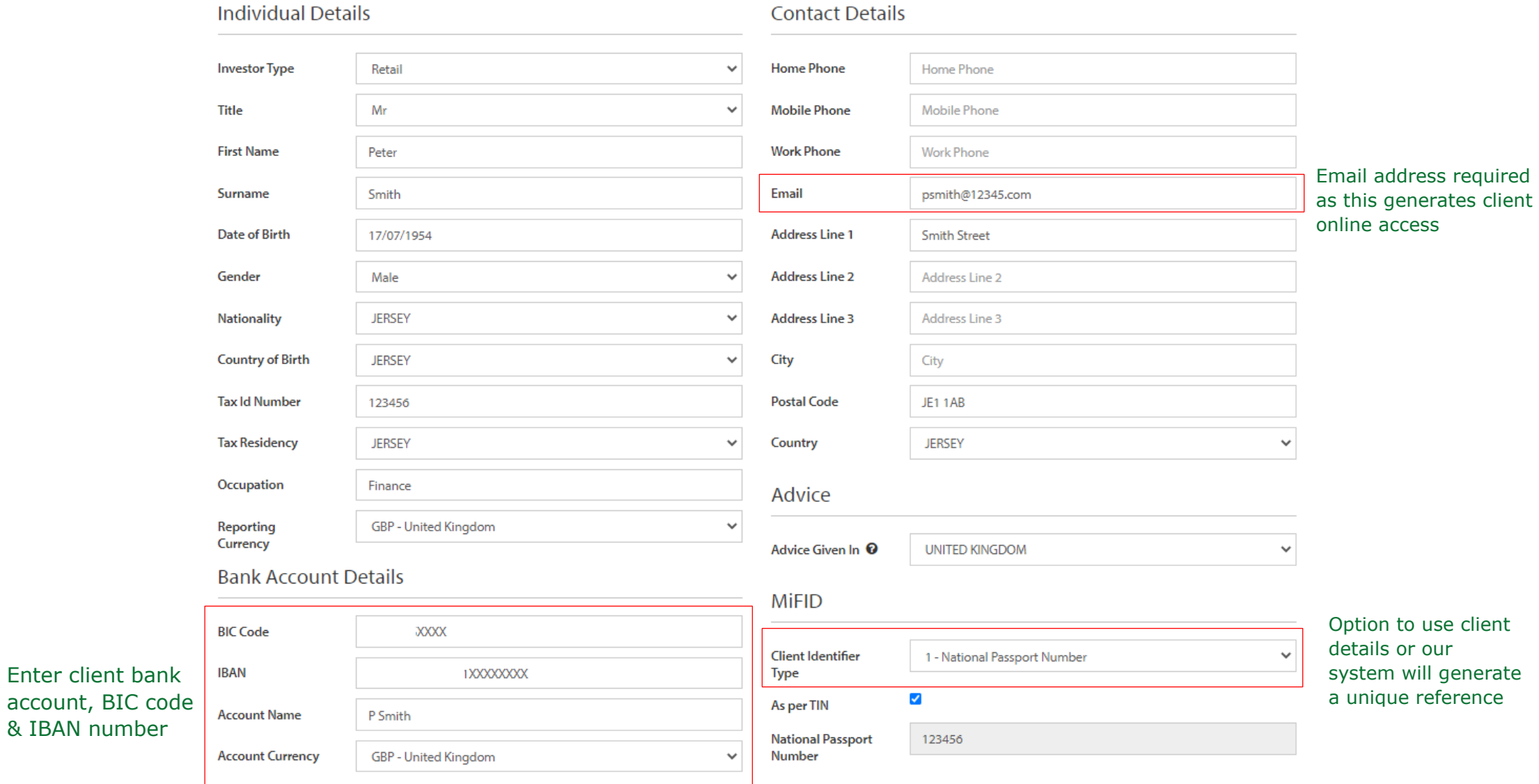

& IBAN number

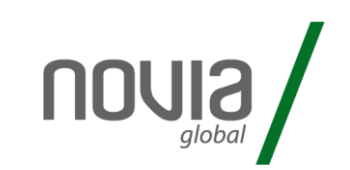

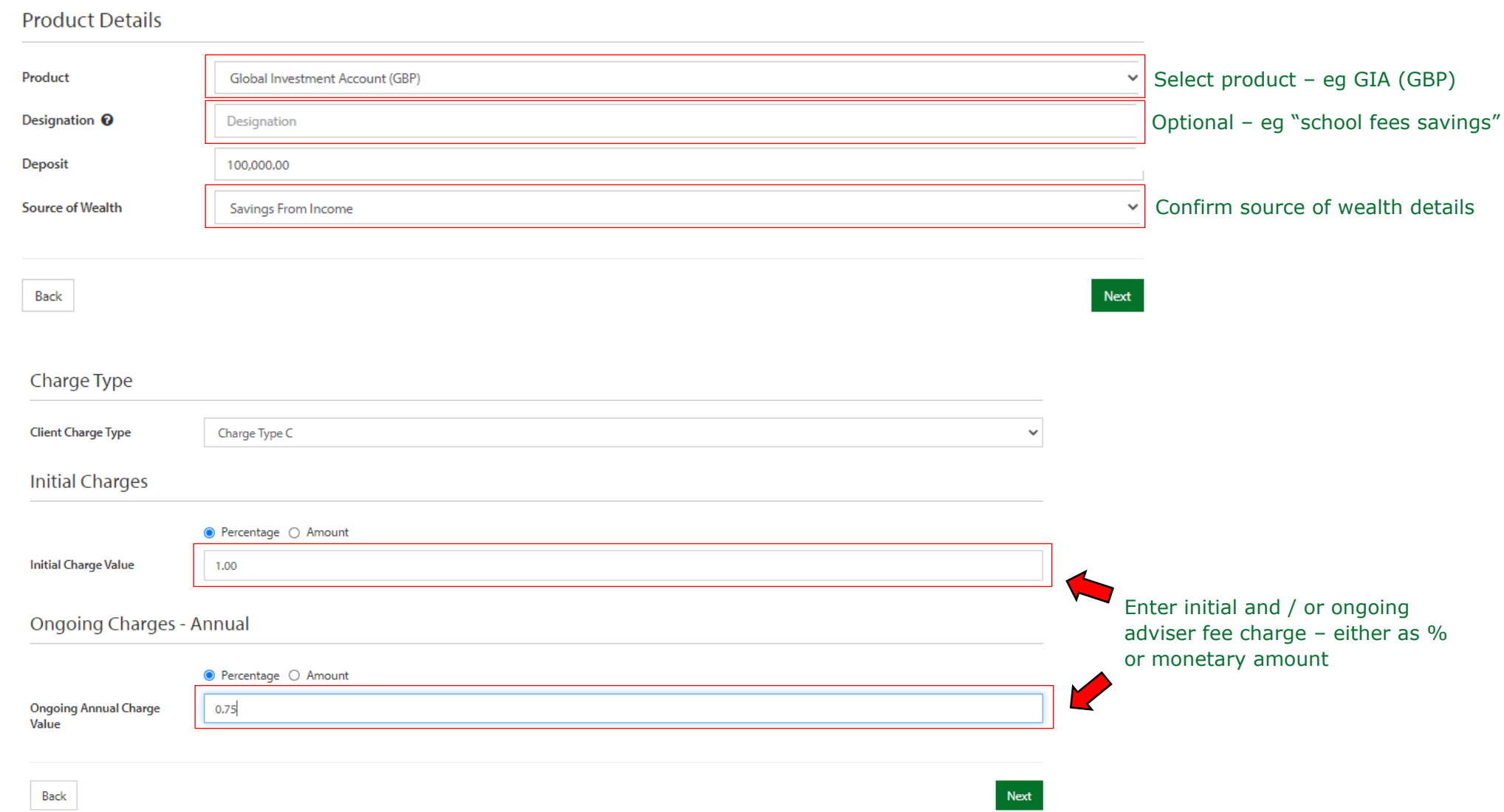

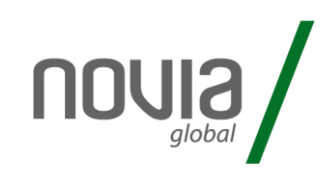

### 4) The application summary details are now displayed for checking.

### **Individual Details**

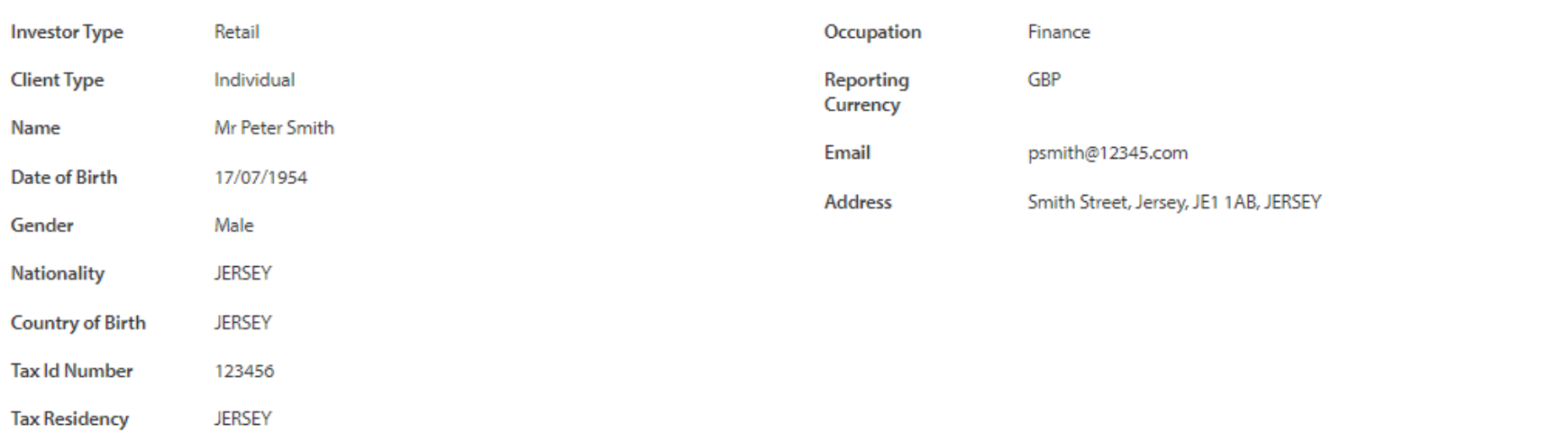

### **Bank Account Details**

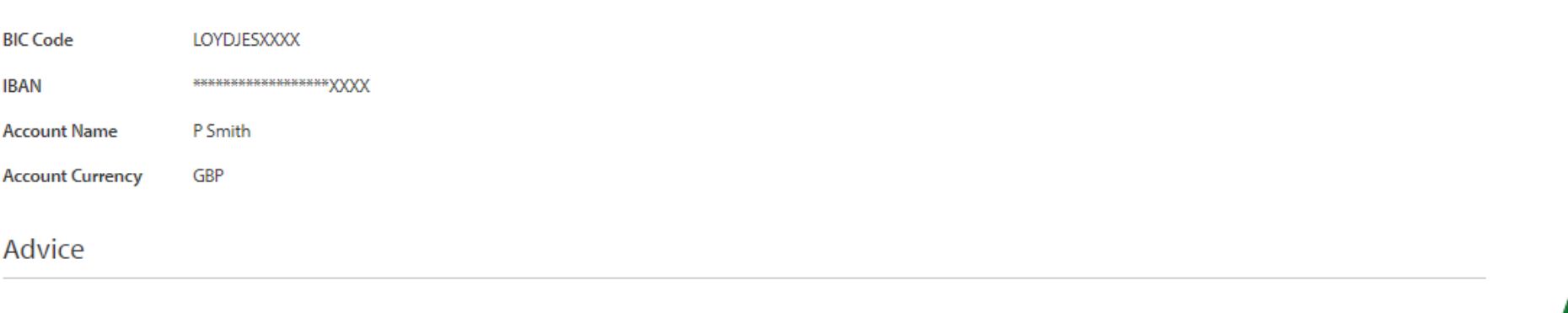

Advice Given In **UNITED KINGDOM** 

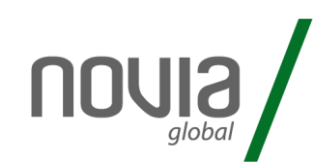

### 5) Tick to confirm application details are correct and accept declaration.

#### Submission

The Novia Global Terms and Conditions form the basis of the contract between Novia Global Limited and the Applicant(s) to use the Novia Global Wealth Management Service. If the Applicant(s) do not understand any point, they should seek clarification from you, as their adviser.

The Applicant(s) must authorise the application for Novia Global Limited's acceptance of its contractual and requlatory obligations.

#### Declaration

I confirm that the Applicant(s):

- . have accepted your Terms and Conditions
- · are eligible to hold an account with Novia Global
- . are eligible for the investments that will be selected
- . have authorised me to submit their application on their behalf
- . have been provided with all the information required to authorise me to submit this Application on their behalf
- . have been made aware of Novia Global's privacy policy and they understand and consent to our use of their personal data as set out in the privacy policy
- . have given me information about their tax residency (including a Tax Identification Number where applicable) and nationality
- . are not US Persons<sup>#</sup> (any US citizen, national or resident individual, any trust, partnership or corporation organised in the United States of America or under its laws or those of any States)

\*my declaration in this respect is indisputable and includes the beneficial owners, settlor, trustees, beneficiaries and anyone who you would expect their wishes regarding the investment to be taken into account. For corporates, it includes the corporate entity and all controlling persons

If you are unable to make an indisputable declaration and have any doubts, then you must also submit the additional information on the Foreign Account Tax Compliance Act Form available in the document library

I confirm the Applicant(s) authorise you to:

- . make any payments of fees due to me, their adviser, as specified in this Application on their behalf
- accept any investment or disinvestment instructions from me as their appointed adviser and your nominee
- . hold cash, investments, interest, dividends and any other rights or proceeds in respect of their cash and investments
- . liquidate investments sufficient to pay withdrawals, fees and charges and maintain the minimum 2% cash balance at your sole discretion, if I or they fail to give instructions
- . use electronic communication as the primary method of communication and to post all important documents in the document library, where they can be retrieved at any time

### The Applicant(s) declare that:

- . The information supplied in this application and any supporting documents is true and complete to the best of the knowledge of the Applicant(s) and Adviser, who understand that it is a serious offence to knowingly provide false or misleading information on this Application form. We must be informed no later than 30 days after a change to the Applicant(s) residency status, or name, or permanent residential address.
- . they are not US Persons
- . they understand and accept that we are not responsible for advice on the suitability or appropriateness of using the Novia Global Wealth Management Service or any investment decisions
- . they understand and accept that their telephone calls with Us will be recorded for monitoring, training and security purposes
- . all the information provided to Us either in this Application or subsequently may be shared with and used by, the group of companies to which we belong, any companies associated to You, service providers or agents in accordance with Our Data Protection Policy
- . they understand and accept that any personal information obtained by Us in relation to this Application may be held and used by Us for any of the purposes set out in Our privacy policy which is available at all times on Our website, or disclosed to a Third Party to enable the Application to be processed:
	- o to enable Us to service the Applicant(s) Account and/or any subsequent transactions: and
	- o to communicate with the Applicant(s) directly or indirectly for any such purposes
- . they understand and accept that We or associated third parties may make searches at electronic agencies, for the purposes of verifying their identity, information and status.

### Verification of identity

. I confirm that the applicant's name, address, and date of birth information in the application was obtained by me. I also confirm the evidence I used and recorded in this regard was in line with the standards I am contracted to by Novia Global Limited through the Terms of Business.

Identification and verification documents are required before trading of a client's assets can commence.

I confirm that the Applicant(s) have read and accept the Terms and Conditions

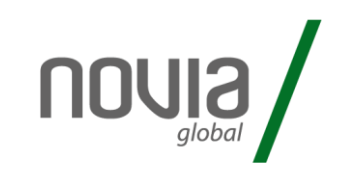

6) After submitting the case, the relevant documents are generated.

**O** Thank you for submitting your application. Please use our Secure Mail facility to submit the documents needed to support our consideration of the application. Please note that these documents have been saved into your documents area if you require them in the future.

### **Generated Documents**

Welcome Letter Application Summary Payment Instructions Charge Schedule

Finish

These documents can be opened and printed.

### Stage 2 – print or save the generated documents

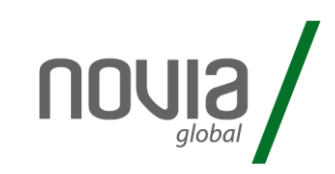

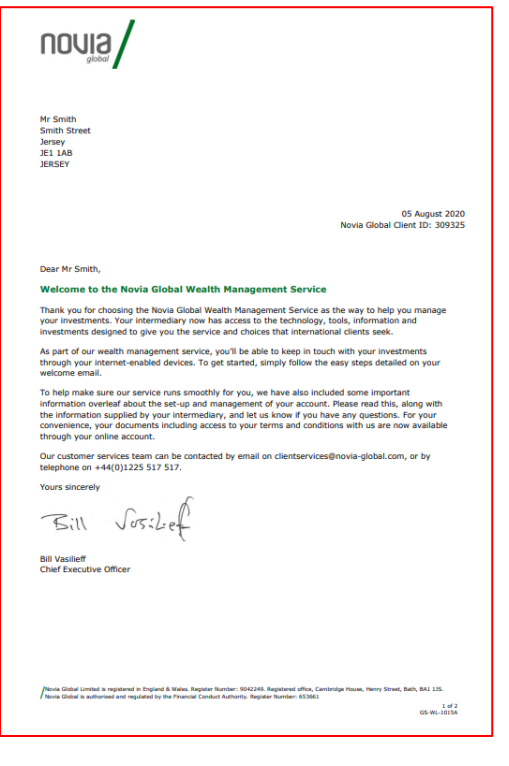

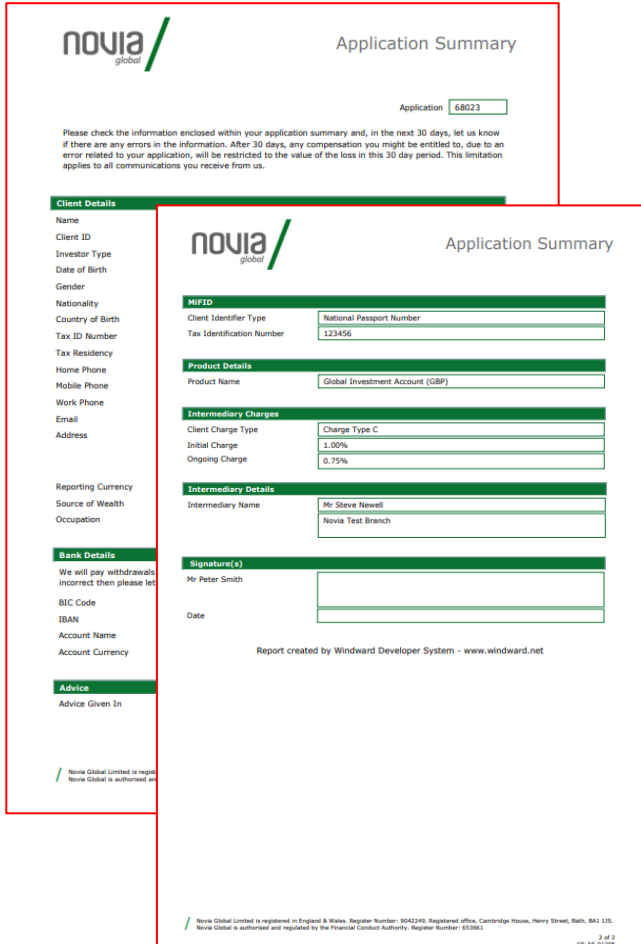

### Welcome Letter **Application Summary Payment Instruction details** Velcome Letter

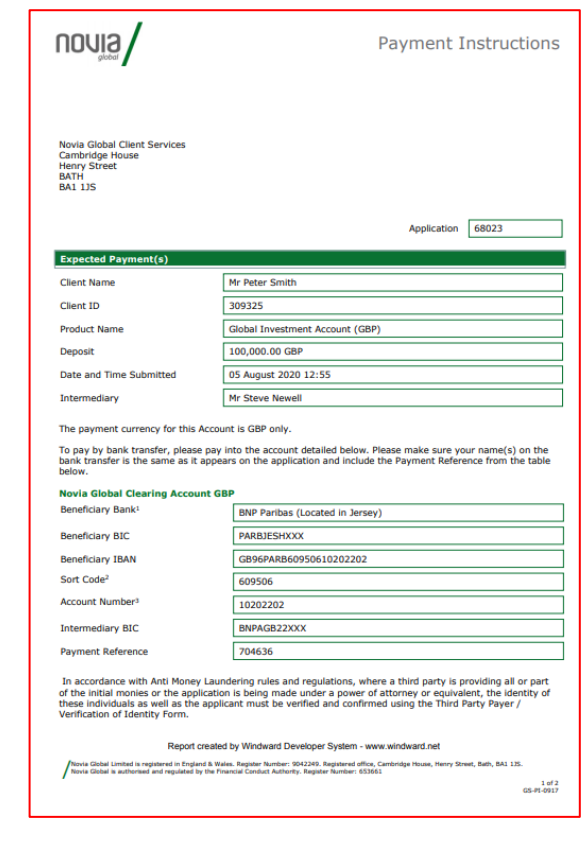

The application summary can be signed by client and retained by the adviser if required. It does not need to be submitted to Novia Global

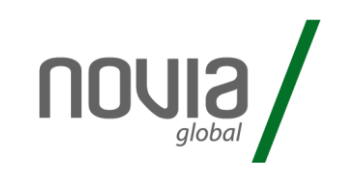

**Finish** 

### 7) After reviewing the documents, click "finish" to complete the process.

**O** Thank you for submitting your application. Please use our Secure Mail facility to submit the documents needed to support our consideration of the application. Please note that these documents have been saved into your documents area if you require them in the future.

### **Generated Documents**

Welcome Letter Application Summary Payment Instructions Charge Schedule

### 8) You will then be returned to the homepage with the new client information now being displayed.

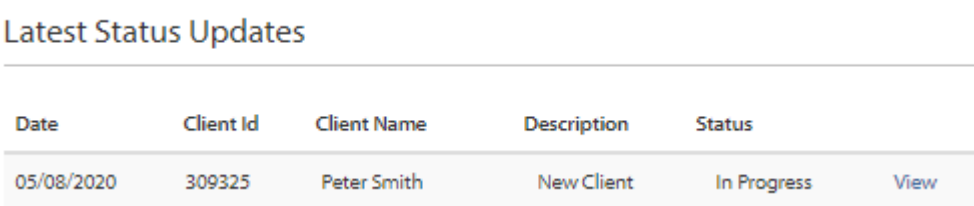

9) Once the client has been created, proceed to upload AML documents when available.

## Stage 3 – submitting client AML

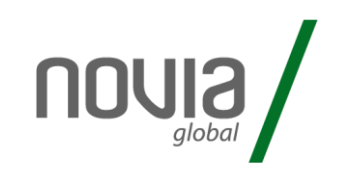

### 10) From the homepage, click "Secure Mail"

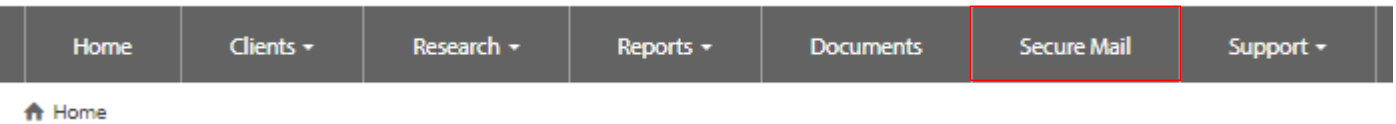

### 11) Enter the client details and select the subject "submit client documents"

A Home > Secure Mail

Secure Mail

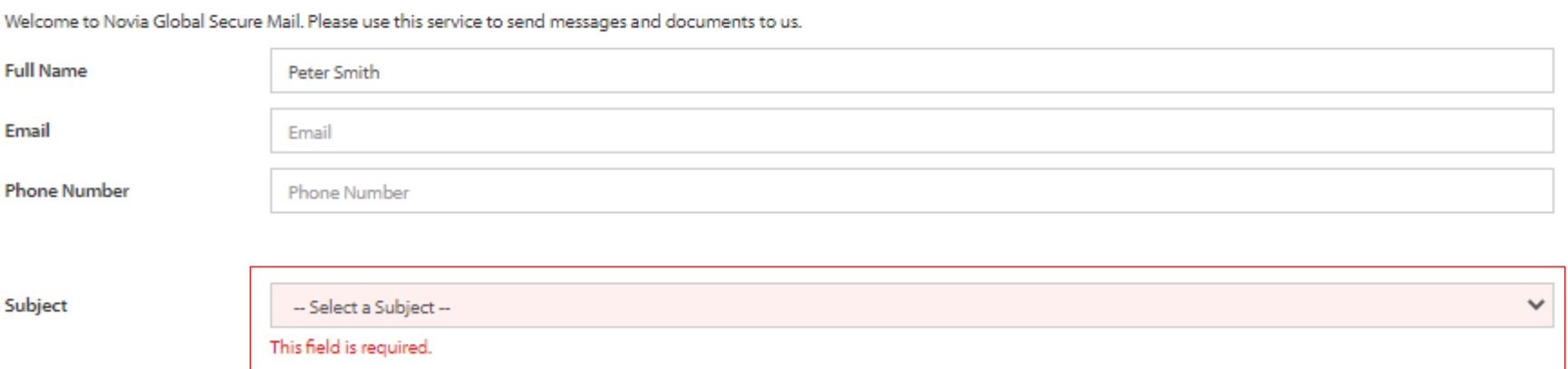

Stage 3 – submitting client AML

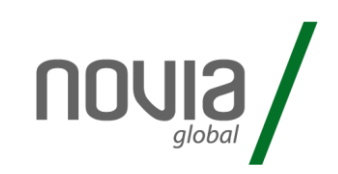

### 12) Upload the require documents.

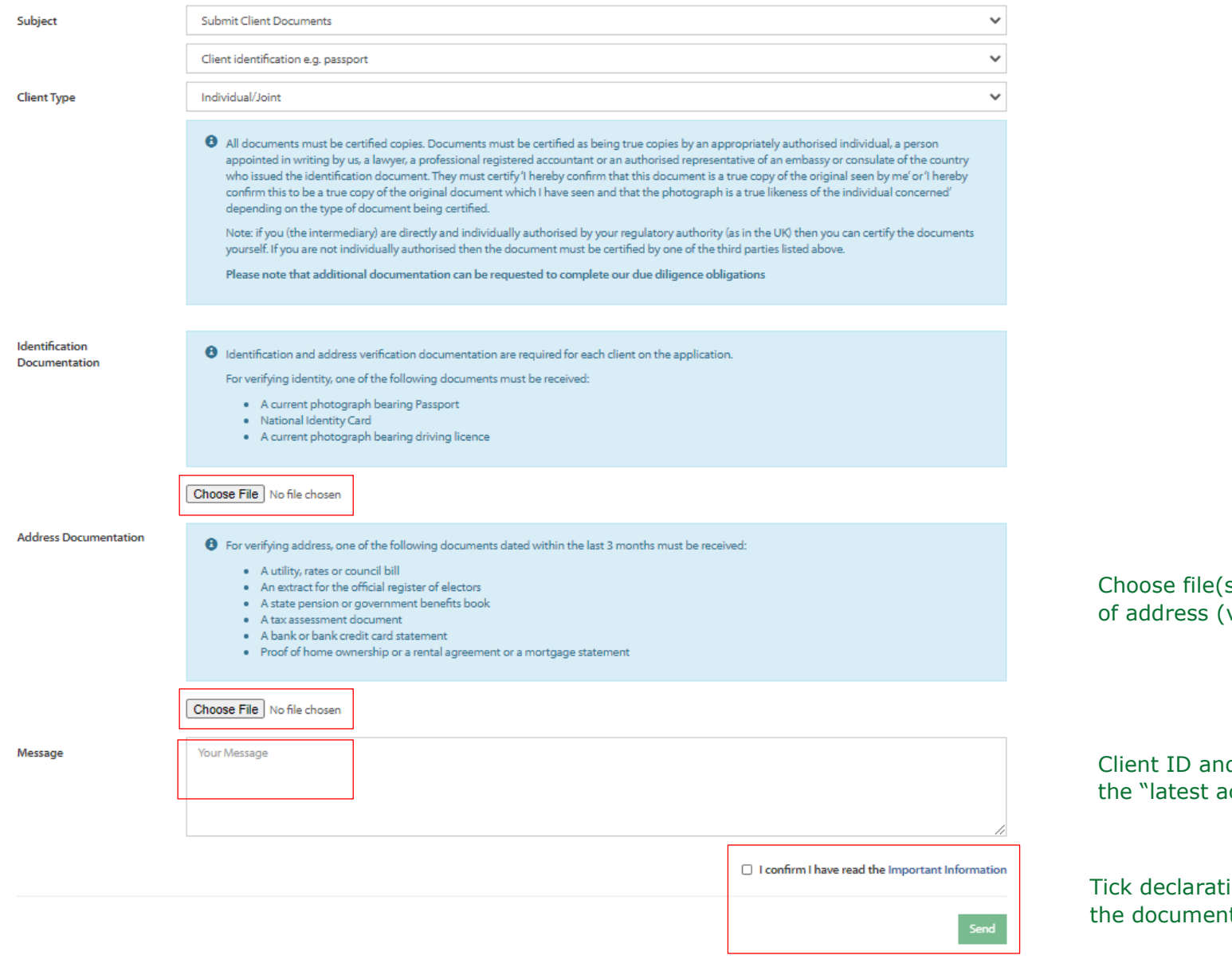

(s) to upload certified ID and proof valid within last 3 months).

d name details can be copied from ictivity" section of the homepage.

ion and then click "send" to submit ts.